# **ES120 MIDI-Konfigurationsanleitung**

**Der Abkürzung MIDI steht für Musical Instrument Digital Interface, einem internationalen Standard zur Verbindung von Musikinstrumenten, Computern und anderen Geräten, der diesen Geräten erlaubt miteinander zu kommunizieren.** 

**Wenn das Instrument per USB-Kabel mit einem Computer verbunden ist, erkennt der Computer das Instrument als MIDI-Gerät, sodass das Instrument auf die gleiche Weise wie die normale MIDI-Schnittstelle MIDI-Nachrichten senden und empfangen kann.**

**Ein USB-Anschluss kann entweder vom Typ A oder vom Typ B sein. Verwenden Sie Typ A für den Anschluss eines Computers und Typ B für den Anschluss eines Digitalpianos. Falls es keinen USB-Anschluss für Typ A gibt, wird ein separater Konvertierungsadapter für den Anschluss benötigt.**

#### ▋ **MIDI-Anwendung**

Wenn das Digitalpiano an einen Computer angeschlossen ist, kann es zum Aufnehmen und Wiedergeben von Darbietungen mit einer auf dem Computer ausgeführten Sequenzer-Software verwendet werden. Wenn der Multi Timbral-Modus des Digitalpianos aktiviert ist, ist es möglich, mehrspurige Songs aufzunehmen und wiederzugeben, wobei auf jedem MIDI-Kanal gleichzeitig verschiedene Klänge gespielt werden können.

**[S3](#page-2-0) Multi-timbral Mode (Multi Timbral Modus)**

# USB Typ "B" USB Typ "A"

#### **▋ MIDI-Funktionen**

Die folgenden Funktionen sind über MIDI verfügbar.

Empfang/Senden von Noteninformationen

Empfang und Senden von Noteninformationen von/zu angeschlossenen Instrumenten oder Geräten.

Empfang/Senden von Programmwechselnummern

Empfang und Senden von Programmwechselnummern von/ zu angeschlossenen Instrumenten oder Geräten.

Empfang/Senden von Pedalinformationen

Empfang und Senden der 3 Pedalinformationen von/zu angeschlossenen Instrumenten oder Geräten.

Empfang von Lautstärkeeinstellungen

Empfängt MIDI-Lautstärkedaten von angeschlossenen MIDI-Geräten.

### Empfangs-/Sendekanal Einstellungen

Legt den Sende- bzw. Empfangskanal von 1 bis 16 fest.

Multi-Timbral-Modus Einstellungen

Ermöglicht den Austausch von MIDI-Daten auf mehreren MIDI-Kanälen gleichzeitig.

\* Der Multi-Timbral-Modus muss eingeschaltet sein.

Empfang/Senden von Exklusivdaten

Es können Bedienfeldeinstellungen oder Menüeinstellungen als Exklusivdaten gesendet oder empfangen werden.

#### **Urheberrechtshinweis**

Musikstücke, die auf bestehenden Werken wie CDs, Musikdateien, SMF-Daten usw. basieren, sollten nur zum privaten Anhören und zum Nutzen mit Freunden und Familie verwendet werden. Nach dem Urheberrechtsgesetz ist es nicht gestattet, kommerzielle Musik ohne Erlaubnis des Urhebers öffentlich abzuspielen. Kawai haftet nicht für Urheberrechtsverletzungen, die vom Benutzer des Digitalpianos begangen werden.

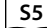

V

#### **[S5](#page-4-0) MIDI Implementation Tabelle**

"MIDI" ist eine eingetragene Marke der Association of Musical Electronics Industry.

#### **▋ MIDI-Einstellungen**

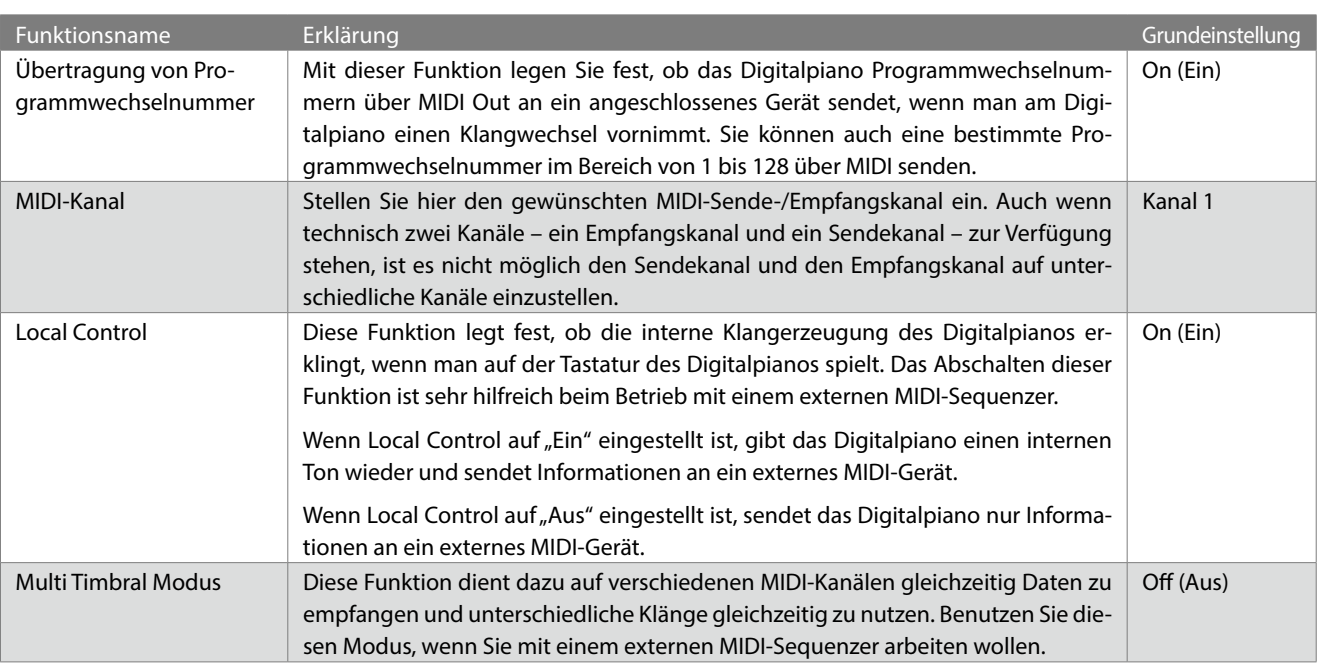

## **Transmit Program Change Number (Übertragung von Programmwechselnummer)**

#### ▋ **Einstellen der Programmnummer-Übertragung auf EIN/AUS**

Halten Sie die Taste [FUNCTION] gedrückt und drücken Sie dann die Taste C#1, um die Einstellung auszuschalten, oder die Taste D#1, um die Einstellung einzuschalten.

#### **▋ Senden einer Programmnummer**

Halten Sie die Taste [FUNCTION] gedrückt und drücken Sie dann die unten angegebenen Tasten, um die gewünschte zu sendende Programmwechselnummer mit drei Ziffern einzugeben.

#### **Beispiel:**

Halten Sie die Taste [FUNCTION] gedrückt und drücken Sie dann die Taste E2, die Taste E2 und die Taste C1, um die Programmwechselnummer 001 einzugeben.

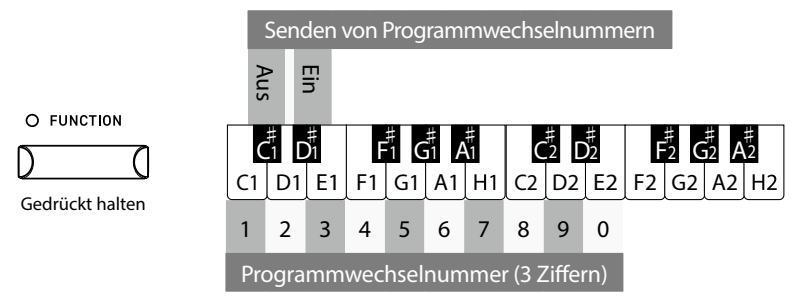

#### $\nabla$

- Programmwechselnummern müssen 3-stellig im Bereich von 001 bis 128 eingegeben werden.
- Die Programmwechselnummer wird automatisch gesendet, sobald die letzte Zahl der 3-stelligen Nummer gedrückt wird.
- Die Einstellungen der Übertragung von Programmwechselnummern bleiben bis zum Ausschalten des Geräts erhalten.
- Exklusive Informationen werden nicht gesendet, wenn die Einstellung der Übertragung von Programmwechselnummern auf OFF gestellt ist.

## **MIDI Channel (transmit/receive) (MIDI-Kanal (senden/empfangen))**

#### ▋ **Einstellen des MIDI-Kanals**

Halten Sie die Taste [FUNCTION] gedrückt und drücken Sie dann die Taste auf der Tastatur, die dem gewünschten MIDI-Kanal entspricht.

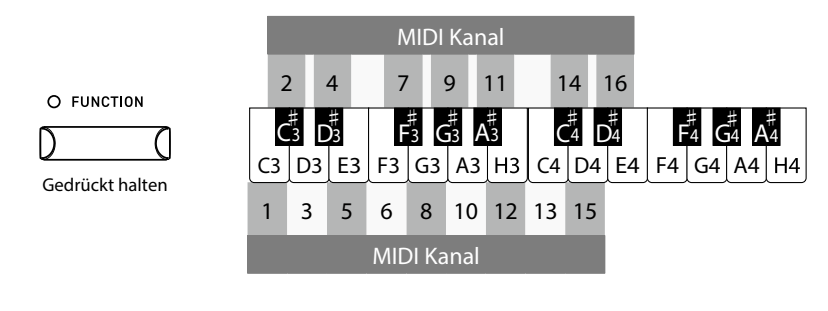

Die Einstellung des MIDI-Kanals bleibt bis zum Ausschalten des Geräts erhalten.

## **Local Control**

#### ▋ **Einstellen von Local Control**

Halten Sie die Taste [FUNCTION] gedrückt und drücken Sie dann die Taste A2, um die Einstellung auszuschalten, oder die Taste H2, um die Einstellung einzuschalten.

> Die Einstellung von Local Control bleibt bis zum Ausschalten des Geräts erhalten.

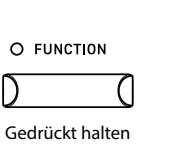

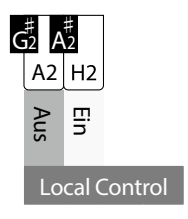

## <span id="page-2-0"></span>**Multi-timbral Mode (Multi Timbral Modus)**

#### ▋ **Einstellen des Multi Timbral-Modus**

Halten Sie die Taste [FUNCTION] gedrückt und drücken Sie dann die Taste C#2, um die Einstellung auszuschalten, oder die Taste D#2, um die Einstellung einzuschalten.

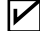

 $\boldsymbol{\mathcal{V}}$ 

 $\boldsymbol{\mathcal{V}}$ 

MIDI-Daten, die über Kanal 10 empfangen werden, werden bei eingeschaltetem Multi Timbral Modus als Schlagzeugsound wiedergegeben.

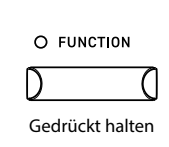

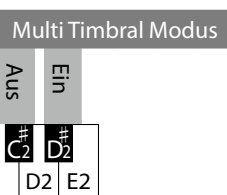

#### **▋ Liste der Programmwechselnummern**

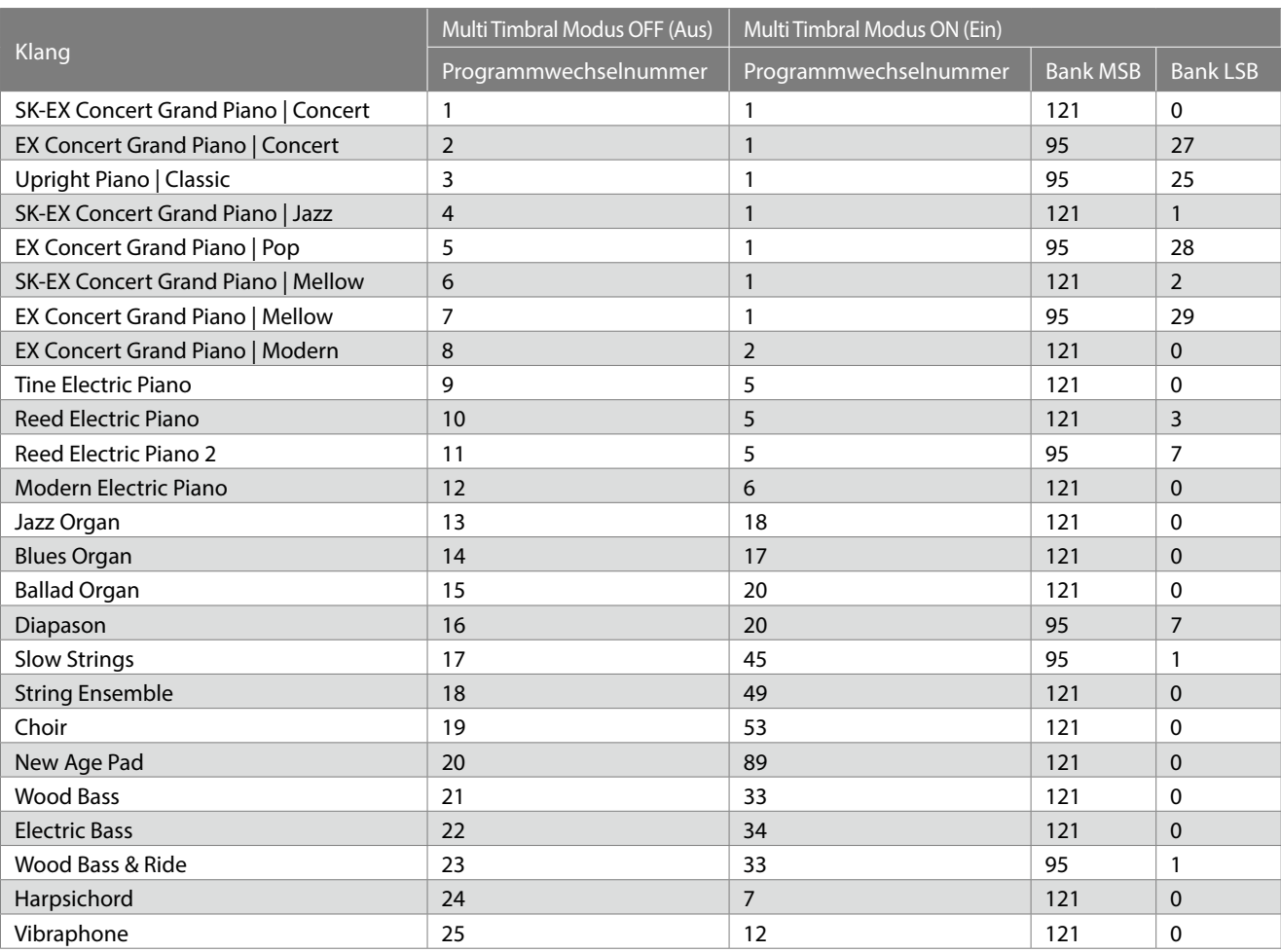

## <span id="page-4-0"></span>**MIDI Implementation Tabelle**

Date : Juni 2022 Version : 1.0

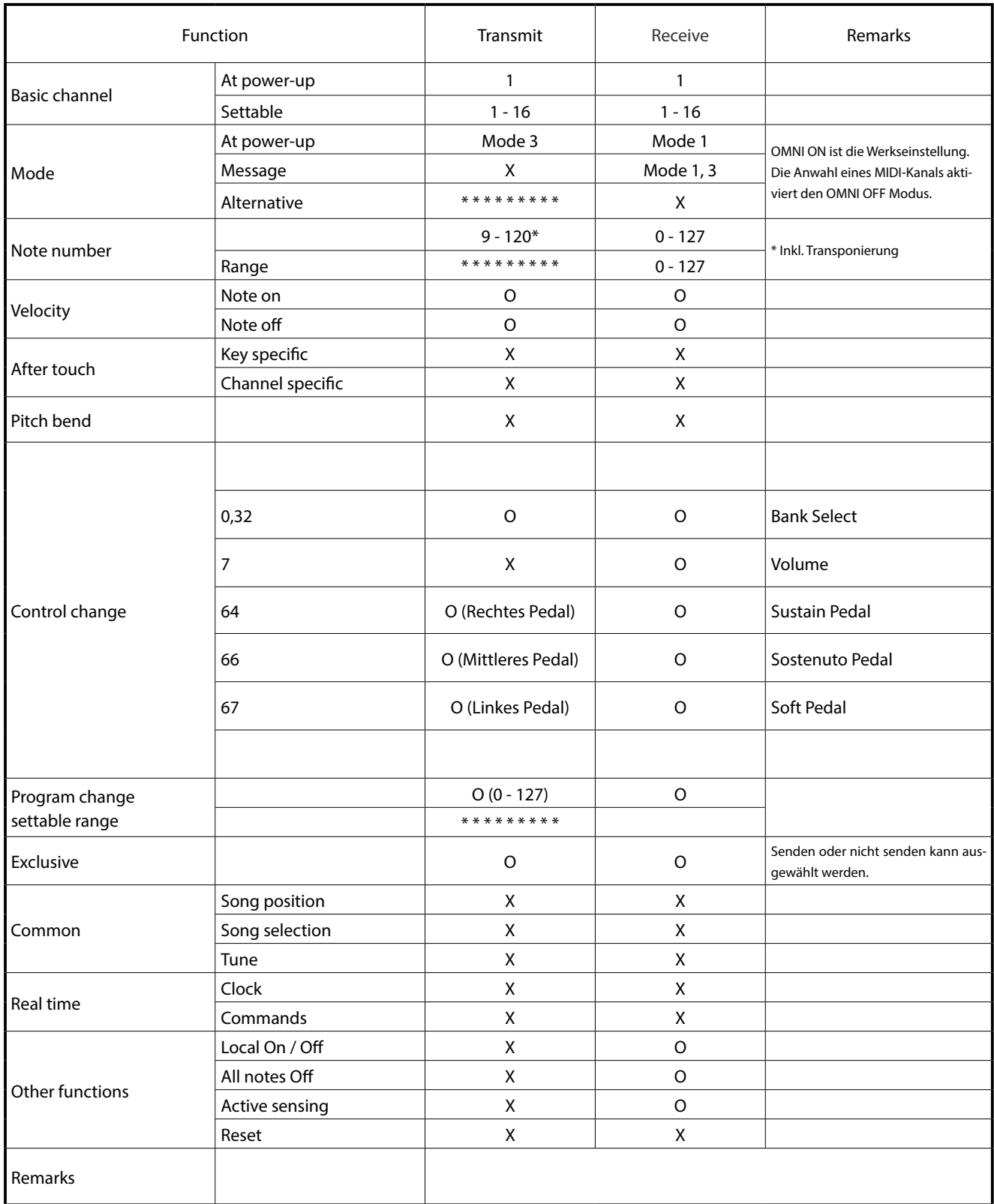

Mode 3: omni mode Off, Poly Mode 4: omni mode Off, Mono X : No

Mode 1: omni mode On, Poly Mode 2: omni mode On, Mono **O : Yes** O : Yes